# HAVE YOU TRIED?

### MOST ISSUES - RESTART THE DEVICE

- $\Box$  The button on the side of the laptop does NOT restart the device.
- $\Box$  Click on the **button** on the bottom left of the screen.
- $\Box$  Click on the  $\bigcirc$  button and then  $\bigcirc$  Restart
	- This fixes most common problems such as: running slow, not loading websites, cannot connect to Wi-Fi, programs that won't open.
	- Restart the computer at least once a week or anytime the computer is: running slow, feels hot, after a software update.

## NO WIFI – CONNECT TO WIFI

- $\Box$  If you see this symbol at the bottom of the screen  $\overline{\mathcal{A}_{\bullet}}$  you are not connected to the Wi-Fi.
- ☐ Click on the globe icon and Click on MPS One. Right Click in the blue area and click "Forget".

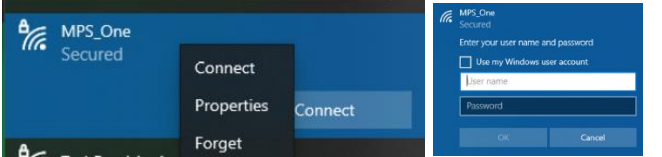

- $\Box$  Try to connect again and use the "Use my Windows user account" check box to sign in.
- $\Box$  If you have forgotten your password, follow the instructions below.

#### CANNOT SIGN IN - RESET YOUR PASSWORD

- ☐ Single Sign On for: CANVAS, Clever, Computer Login, Email, Google Drive, Office 365
- □ Try resetting your password at<https://aka.ms/sspr>
- $\Box$  If that fails:
	- In Person Attend Tech Open Office Hours at your High School
		- o Mornings: 8:00 9:00
		- $\circ$  Lunch: 11:45 12:45
	- At Home Call 735-4023 Option 2

### NUMBERS TYPING INSTEAD OF LETTERS – TURN OFF NUM LOCK

- $\Box$  The devices have a number lock feature.
- $\Box$  If the letters JKL type the numbers 123, you need to turn off Number Lock

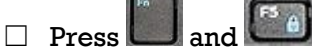

 $\Box$  It may be necessary to turn off the Function Lock  $\Box$  and  $\Box$ 

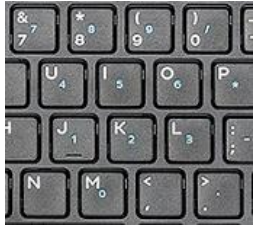

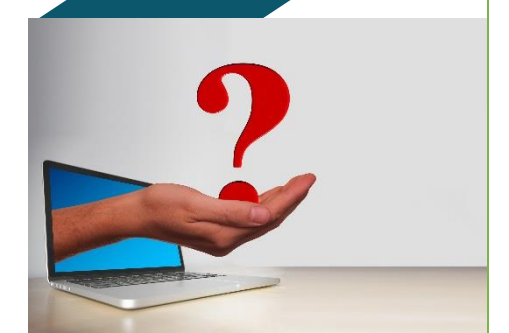

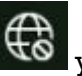

- 
- 
- 

## HAVE YOU TRIED? CONT.

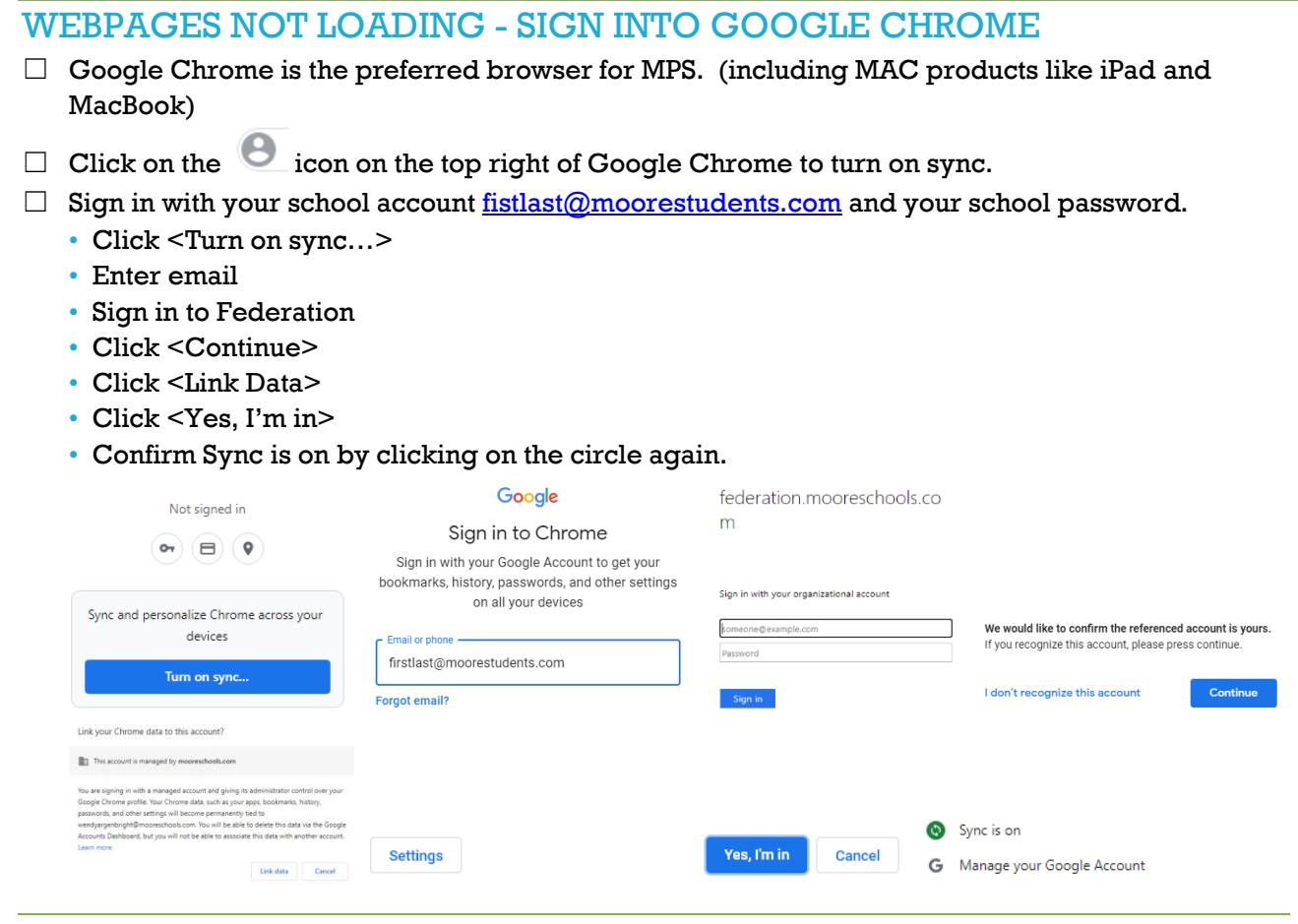

#### ACCESSING GRADES ON INFINITE CAMPUS – STUDENT PORTAL

- $\Box$  Make sure you access Infinite Campus Student Portal through the school website: www.mooreschools.com
- $\Box$  If using the Phone App: Student Portal use MOORE as the district
- $\Box$  If you have forgotten your username or password (not the same as your email and computer login) please submit a Help Desk [\(Incident IQ\)](https://moore.incidentiq.com/) request to have your password reset. Instructions will be sent to your school [email](portal.office.com) so make sure to watch for them.

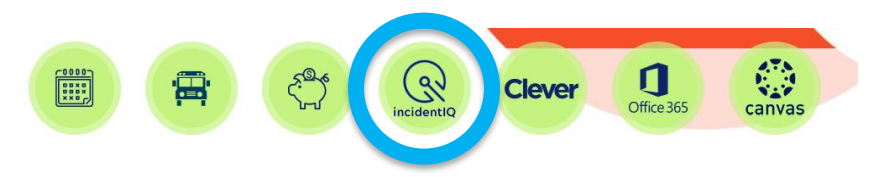

#### **FOR OUR STUDENTS**

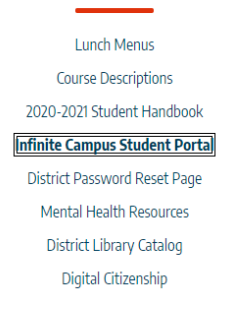

#### STILL HAVE PROBLEMS?

- ☐ Attend your Site Tech's Open Office Hours.
- $\Box$  Submit a Help Desk [\(Incident IQ\)](https://moore.incidentiq.com/) and the Site Tech contact you with instructions.